# Setting Up Two-Factor Authentication

BoilerKey is Purdue's two-factor authentication. BoilerKey is a convenient means of significantly improving the security of protected computer systems. Activating BoilerKey is an implementation of two-factor authentication, a system that requires two forms of verification of identity before a person can access protected computer resources.

You will only be able to set up your two-factor authentication if you have completed Purdue Career Account setup. Please attempt Career Account set up first before working with BoilerKey.

#### How It Works

At Purdue, these two forms of verification are something you know (career account and either a password or PIN) and something you have (a BoilerKey token or the Duo Mobile application on your smartphone).

These two items (one you know & one you have) are used in place of your normal career account password to gain access to computer applications and systems wherever you see the BoilerKey logo and on the virtual private network (webvpn2.purdue.edu).

#### How To Set Up Duo Mobile BoilerKey & BoilerKey PIN

NOTE: *If you delete the Duo app or receive a new mobile device without first obtaining a list of by-pass codes, you \*MUST\* contact the ITaP Customer Service Center for assistance with setting up your BoilerKey again.*

NOTE: *If you do not have a smartphone, you can: [request a BoilerKey token here.](https://www.purdue.edu/apps/account/flows/BoilerKey)*

1. Go to: <https://www.purdue.edu/boilerkey> and click on the 'Set up a new Duo Mobile BoilerKey'.

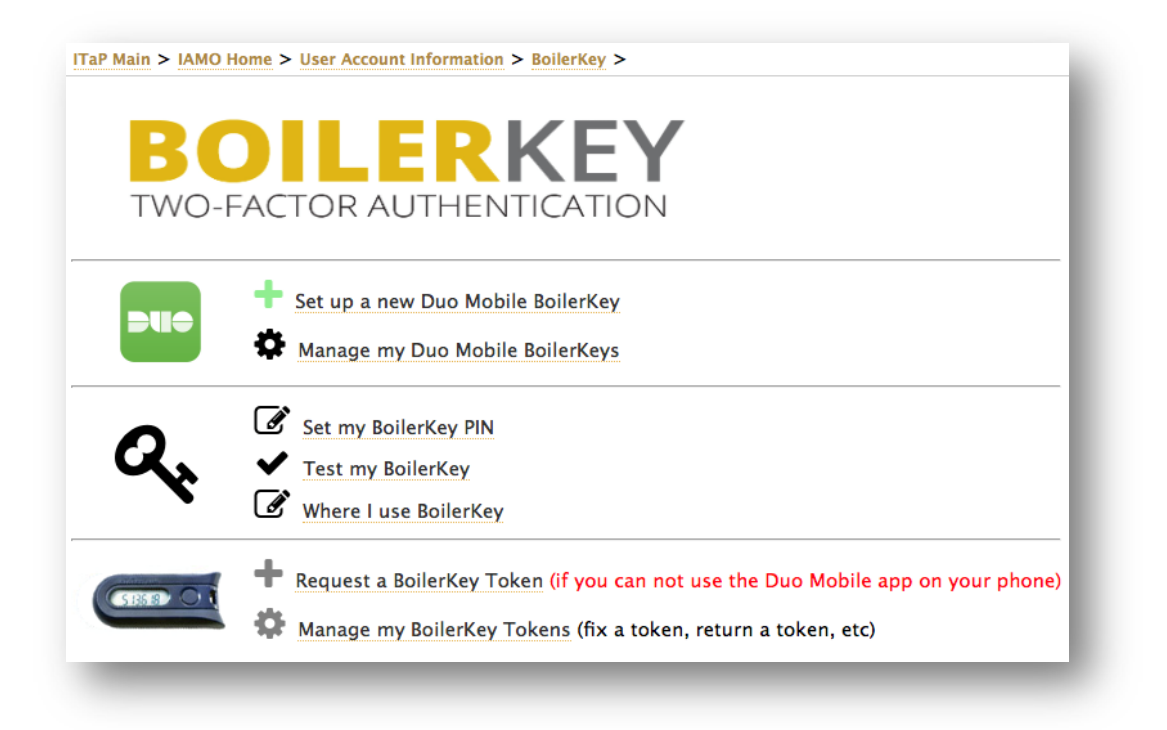

- 2. Log in
- 3. Download the free Duo Mobile application from your device's application store.
- 4. When the download complete, open the Duo Mobil application on your phone.

NOTE: *If you are asked to allow notifications or grant permission to use the camera, allow the requests. The Duo Mobile app will need to take a picture of what's on your monitor screen in a later setup step.*

[Duo Mobile on Apple App Store](https://itunes.apple.com/us/app/duo-mobile/id422663827?mt=8) [Duo Mobile on Google Play](https://play.google.com/store/apps/details?id=com.duosecurity.duomobile&hl=en) [Duo Mobile in Windows Store](https://www.microsoft.com/en-us/store/p/duo-mobile/9nblggh08m1g)

#### Step 2 - BoilerKey PIN

NOTE: Your 4-digit BoilerKey PIN should not be your ATM PIN, or any other 4-digit PIN that you already use. It should not be easily guessable like 1111 or 1234.

Please set a 4 digit BoilerKey PIN: Please verify your new 4 digit BoilerKey PIN:

Continue Cancel

### Step 3 of 6 - Create a name for your Duo Mobile BoilerKey

Please specify a device name for your new Duo Mobile BoilerKey. An example might be iPhone6. In the event you set up multiple devices, the device name will help distinguish between them.

Your new Duo Mobile BoilerKey Device Name: (only letters, numbers and underscores, up to 32 characters)

**Continue** Cancel

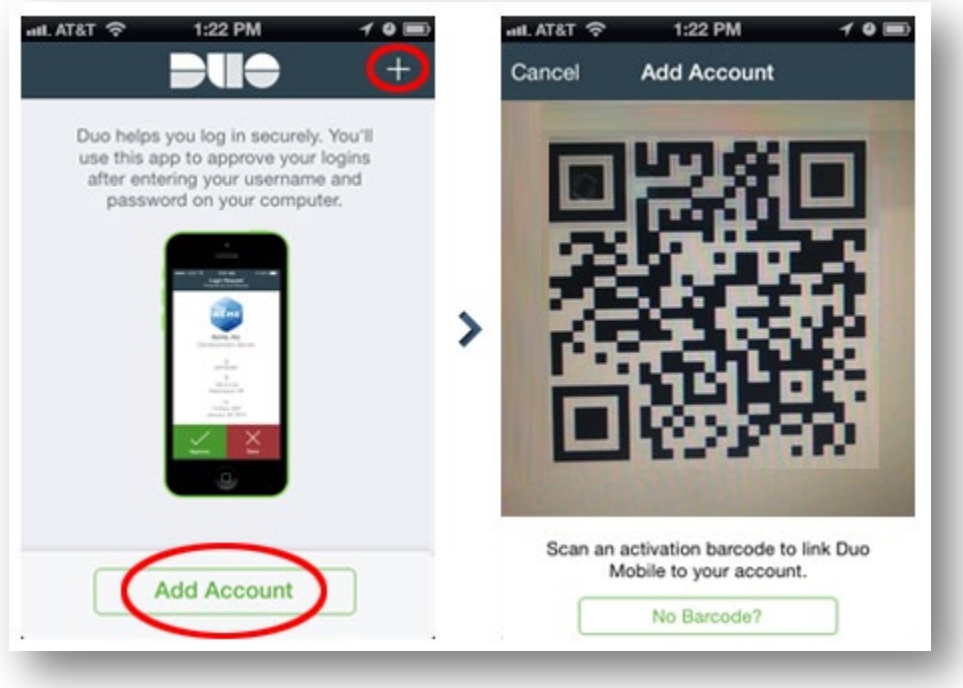

8. Test your new BoilerKey

NOTE: *When logging in, use your Career Account username.*

NOTE: *Where your password would normally go, type your 4-digit BoilerKey PIN, followed by a comma, then the word push. For example, 0000,push. "Push" will send a message to your phone. You must respond to the message by opening the Duo Mobile app and clicking 'Approve'.*

## Step 5 of 6 - Test your new BoilerKey

Let's test your new iPad\_Pro Duo Mobile BoilerKey!

When logging in, use your Career Account username.

Where your password would normally go, type your 4-digit BoilerKey PIN, followed by a comma, followed by the word push2 (for example 0000,push2). Use "pin,push" for your 1st device, "pin,push2" for your 2nd device ... This is your BoilerKey password.

After entering your username and BoilerKey password, press Continue to trigger the Duo Mobile app on your smartphone.

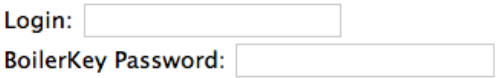

#### **Continue**

9. Set up complete!

The above message will appear when the BoilerKey login test for your device is successful.

More about the Duo Mobile application may be found at:

- [Duo Mobile Guide for Android phones](https://guide.duo.com/android)
- [Duo Mobile Guide for iPhone](https://guide.duo.com/iphone)
- [Duo Mobile Guide for Windows phones](https://guide.duo.com/windows-phone)

More information about BoilerKey may be found at: [https://www.purdue.edu/securepurdue/identity](https://www.purdue.edu/securepurdue/identity-access/boilerkey)[access/boilerkey.](https://www.purdue.edu/securepurdue/identity-access/boilerkey) Click on [BoilerKey FAQ](https://www.purdue.edu/securepurdue/identity-access/boilerkey/faq.php)

Troubleshooting

If you have forgotten your 4-digit PIN, please call the ITaP Customer Service Center at (765) 494-4000 or visit the walk up assistance areas in the HIKS Library or the lobby of WALC for assistance resetting it.

NOTE: *PIN numbers cannot be reset via email.*

[Close Window](https://support.purdue.edu/tmp/_alldesc_84367.html)